## Using OpenOffice Impress and MPlayer in Linux to Show AVI and Mpeg Movies in Presentations

OpenOffice Impress has issues running movies in presentations, but I have found a work around that you might want to try before resorting to Windows and PowerPoint.

You'll need:

MPlayer - The movie player for Linux. The software can be downloaded from:

<http://www.mplayerhq.hu/design7/dload.html>

After download, you can compile, make, and install the program with the usual three steps:

./configure make make install

When you've finished you should be able to view movies from the command line with

mplayer nameOfMovie

To view movies from an OpenOffice Impress slide show, you'll need to assign mplayer as the default viewer for each movie file type. You can do this by following these steps for each type you want to show in a presentation.

Right click on one of your movie files you want to view. I'll assume you're using Gnome's nautilus file browser. Go down to Properties and click it.

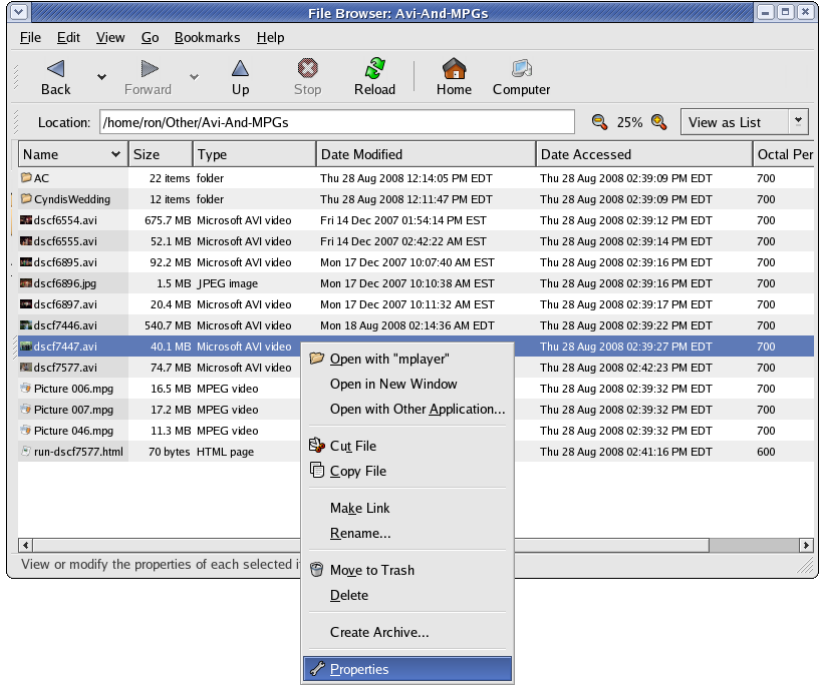

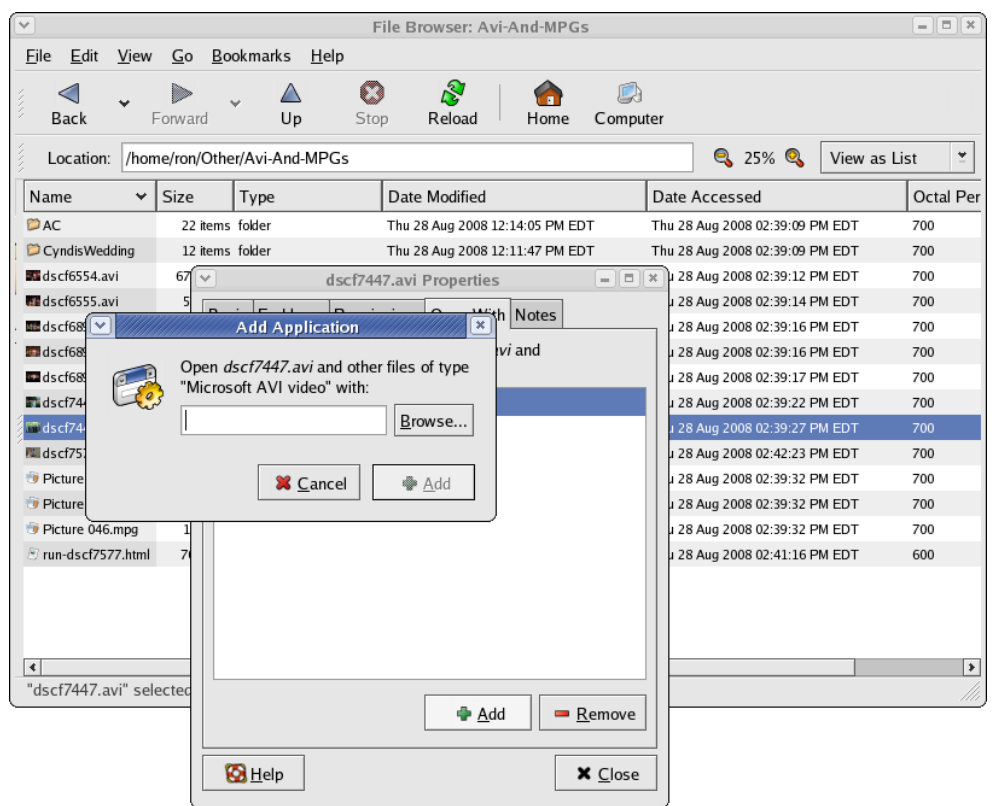

Click the Browse button and find mplayer. If you installed it as shown above, it will be in your /usr/local/bin.

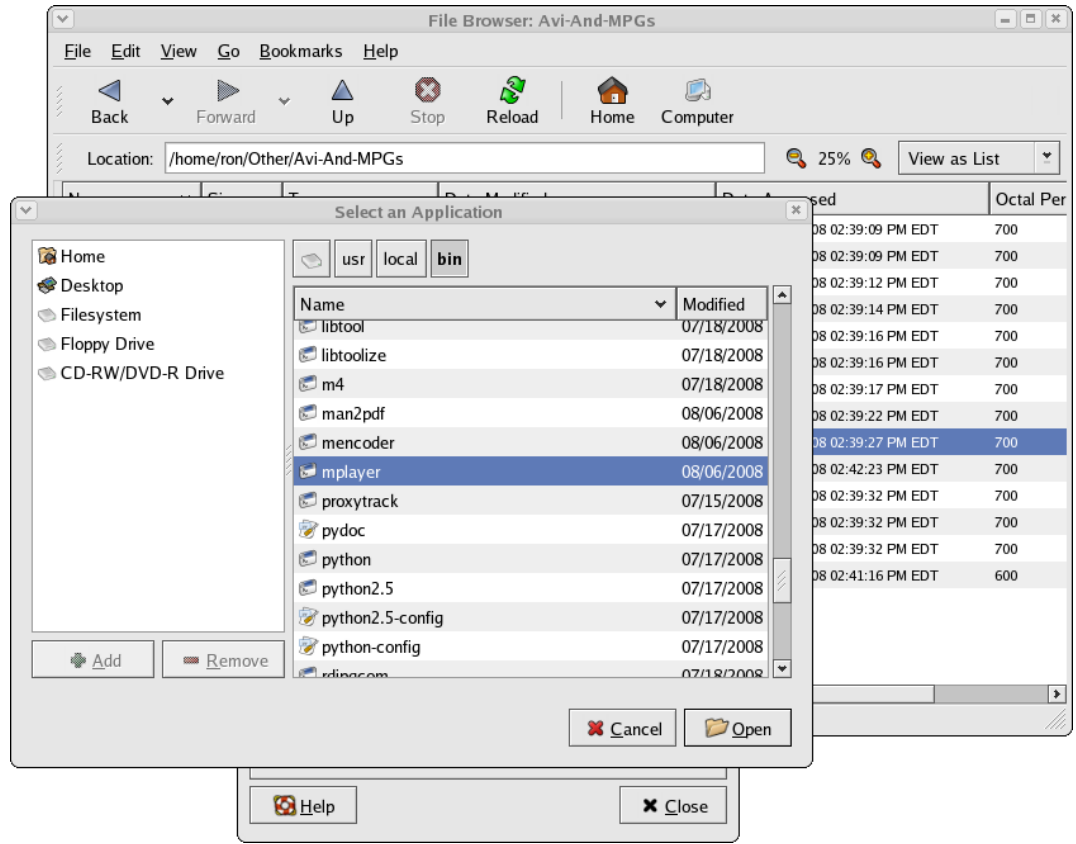

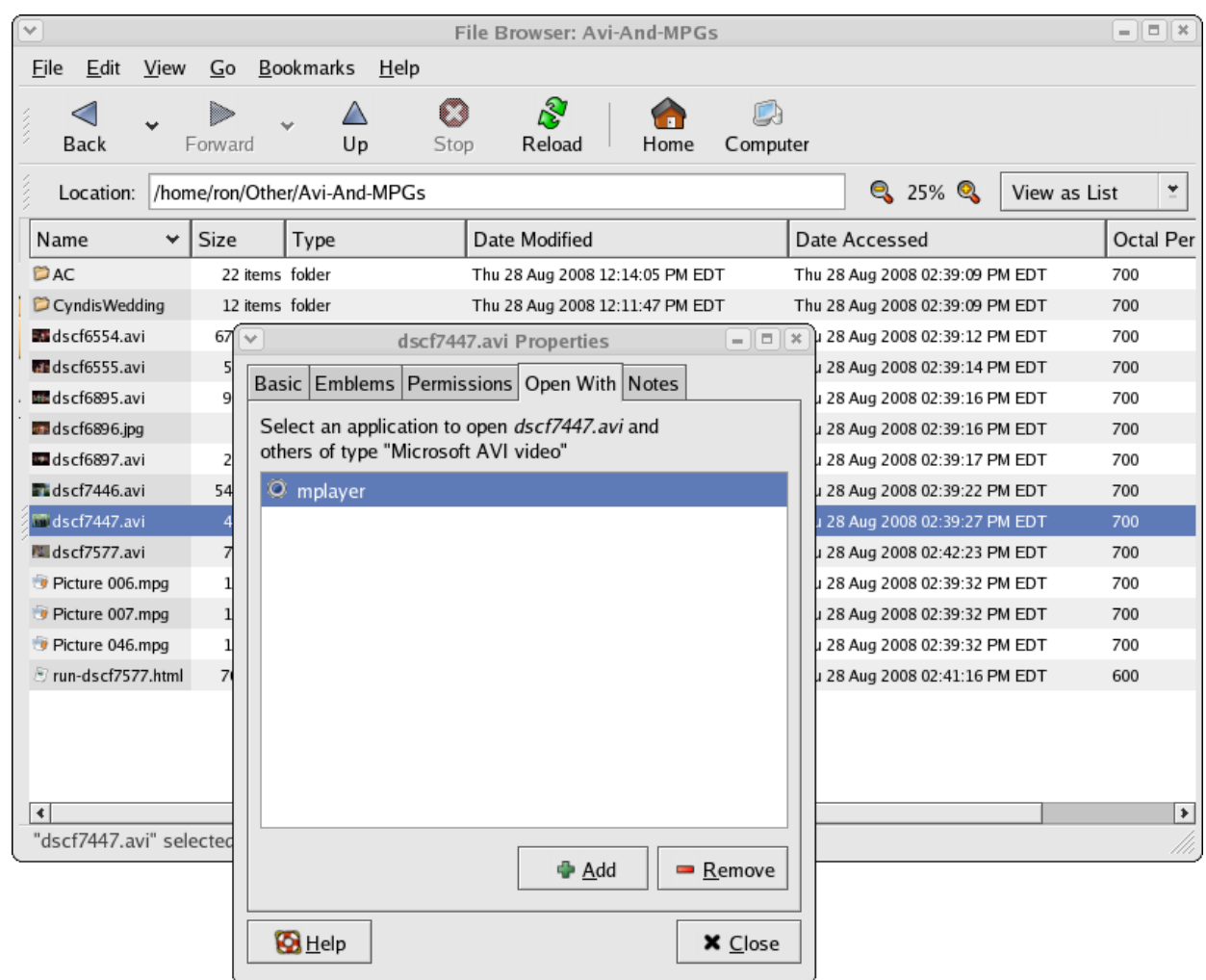

When you're through, make sure mplayer is selected as shown and click Close. Repeat for one file of each movie type.

To check to see if it works, start OpenOffice Impress and hit the CREATE button.

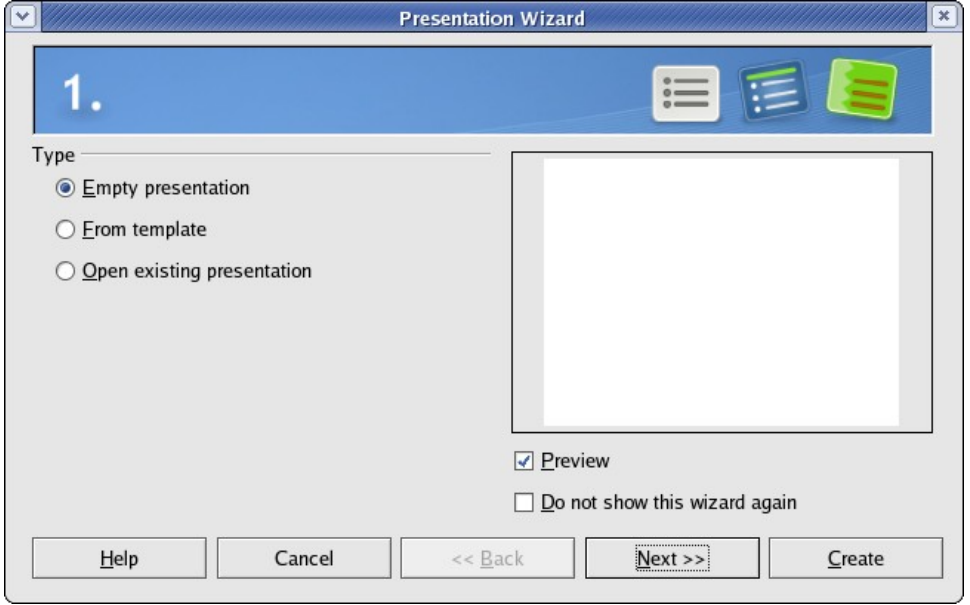

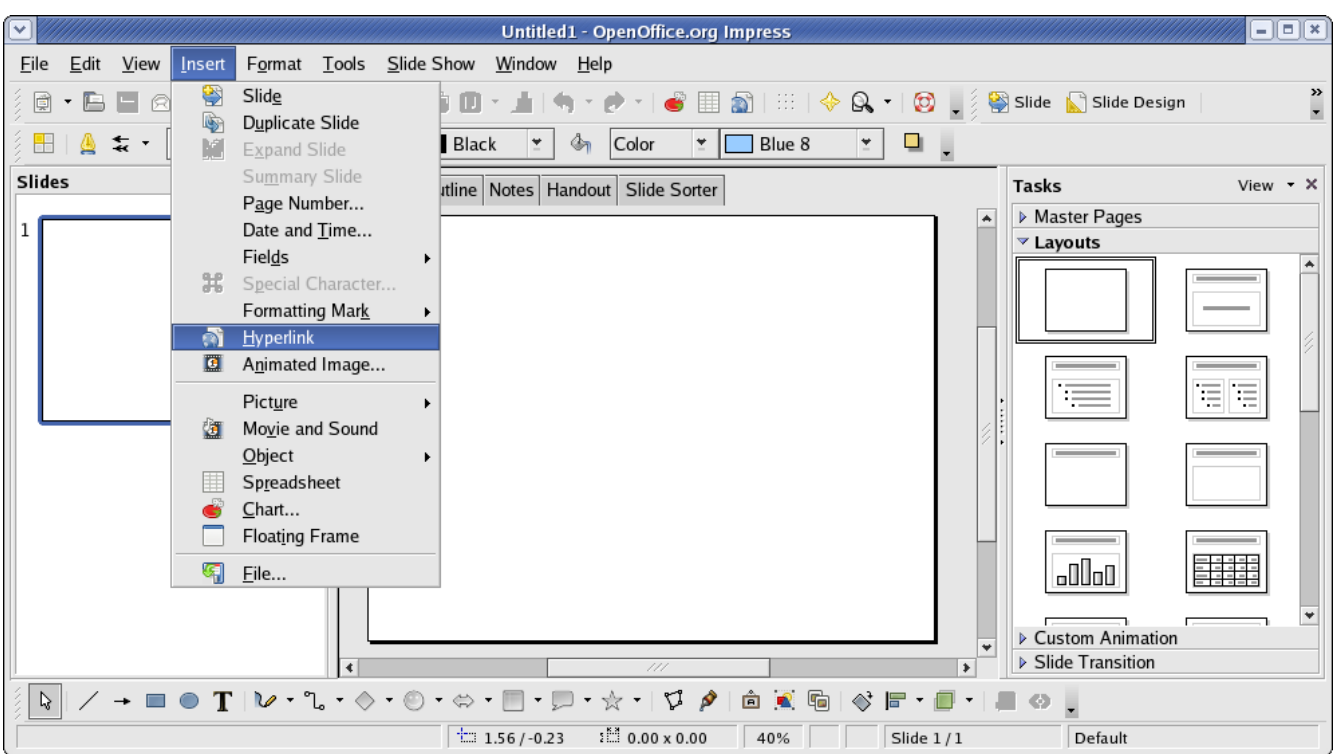

Go to Insert in the top menu and go down to and click on Hyperlink.

A pop up menu will appear, on the left hand side of it, click Document (1). Click the icon on the top right (Open File) (2) and select the movie you wish to play. In the line labeled "Text" (3) enter the text you want your audience to see, and when you're all set, click the APPLY (4) button. Now, run the slide show and, if everything has worked for you, clicking the text should run the movie you want to see.

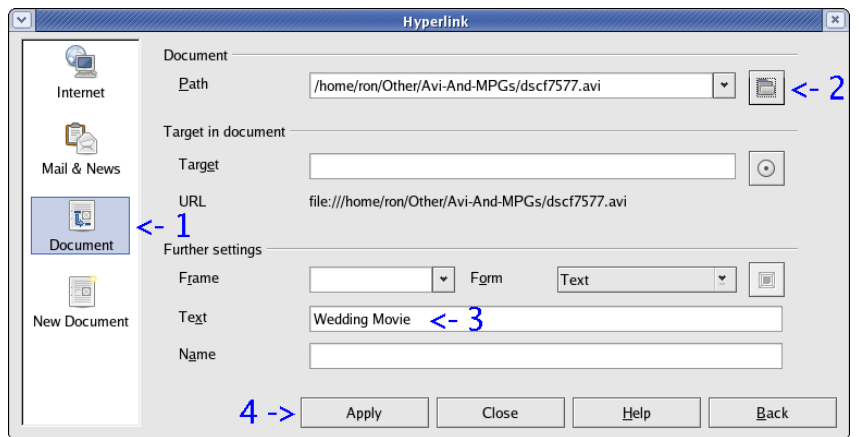

I installed everything under Scientific Linux 4.6 (a Redhat 4.6 variation) , tried AVI and Mpeg files and they both work.

This method should cover most people's presentation needs, however, if you want to view movies from hyperlinks across the internet in Firefox using Impress, you'll need to download and install two more items.

1) mozilla-devel which I installed via yum with the command:

yum install mozilla-devel

This automatically downloaded and installed mozilla-devel for me.

2) The MPlayer plugin for Firefox, which can be found at:

<http://mplayerplug-in.sourceforge.net/download.php>

The website goes through a long and difficult install procedure, but this is what worked for me.

I made a directory for the file

mkdir mplayer-plugin

and downloaded mplayerplug-in-3.55.tar.gz to it. Then the following commands do the dirty work.

cd mplayer-plugin gunzip \*.gz tar -xvf mplayerplug-in-3.55.tar cd mplayerplug-in-3.55

./configure make make install

I have firefox installed in my /opt directory, your location is probably different. The path to the plugin and components subdirectories is what you need to look for and copy the files to.

cp mplayerplug-in\*.so /opt/firefox-2.0.0.15/plugins cp mplayerplug-in\*.xpt /opt/firefox-2.0.0.15/components

Now you can start Impress and follow the same procedure as before, but instead of clicking Document in the pop up menu, Click Internet instead. Locate the html file which contains the movie link you wish to view and the MPlayer plugin will show it for you.

Good luck with your next presentation.

Ron M. Aug 28, 2008